## **Informatyka - klasa Ia bs – 21.04.2020r.**

## **Temat: Projektowanie atrakcyjnej prezentacji multimedialnej.**

Jednym z najpopularniejszych programów do tworzenia prezentacji jest MS PowerPoint (czytaj: pałerpoint). W programie szkoły podstawowej było wiele ćwiczeń wykorzystujących bogate możliwości tego programu. Programów o podobnej funkcjonalności jest znacznie więcej. Atrakcyjną prezentację można zrobić w aplikacji sieciowej działającej w chmurze – Prezi. My poznamy program do tworzenia prezentacji o nazwie **Canva**, który znajduje się pod adresem: [https://www.canva.com/pl\\_pl/](https://www.canva.com/pl_pl/)

Serwis Canva to darmowe oprogramowanie do tworzenia prezentacji, zapewniające dostęp do setek pięknie zaprojektowanych układów. Dzięki nim przygotujesz wystąpienie na dowolny temat. Wystarczy po prostu wybrać doskonałe obrazy, czcionki i kolory, aby Twoja prezentacja stała się wspaniałym nośnikiem tego, co chcesz przekazać....

- 1. Na dzisiejszych zajęciach prosiłabym o zapoznanie się z tutorialem jak działa i co można tworzyć w serwisie Canva: <https://www.youtube.com/watch?v=QCGMg6h4jBo>
- 2. Drugi tutorial dotyczy już bezpośrednio tworzenia prezentacji w Canvie <https://www.youtube.com/watch?v=Gqpif64aLXQ>

Spróbuj wykonać w serwisie Canva jakąś prostą grafikę.

## **Pamiętaj!**

Do serwisu Canva możesz zalogować się przez pocztę gmail lub Facebooka lub inny adres email. Zwróć również uwagę na to, że niektóre elementy, zdjęcia lub grafiki są płatne w

Canvie. Wybieraj tylko te, które oznaczone są jako darmowe. Unikaj znaku \$ lub **W** Pro

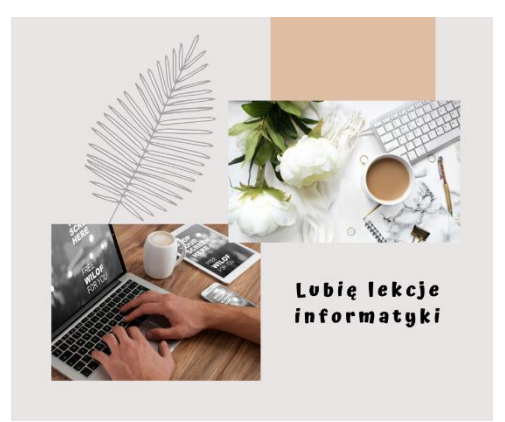

*Mała próba tego, co można stworzyć w Canva*

Pamiętajcie, że Wasze prace są oceniane. Brak przesłanej pracy powoduje, że nie mam możliwości Was ocenić. Przypominam adres mailowy, na który należy przesyłać wykonane zadania: [zss4korczak@gmail.com](mailto:zss4korczak@gmail.com)

> Pozdrawiam Anna Kulczyńska